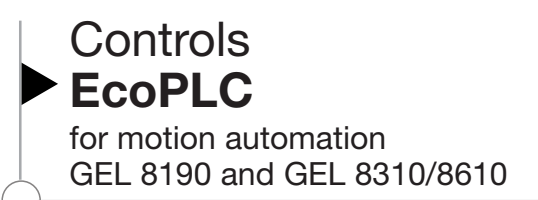

*Technical information version 02.05*

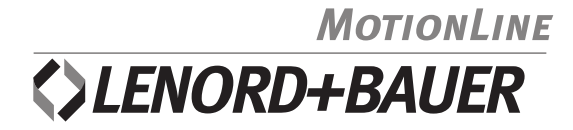

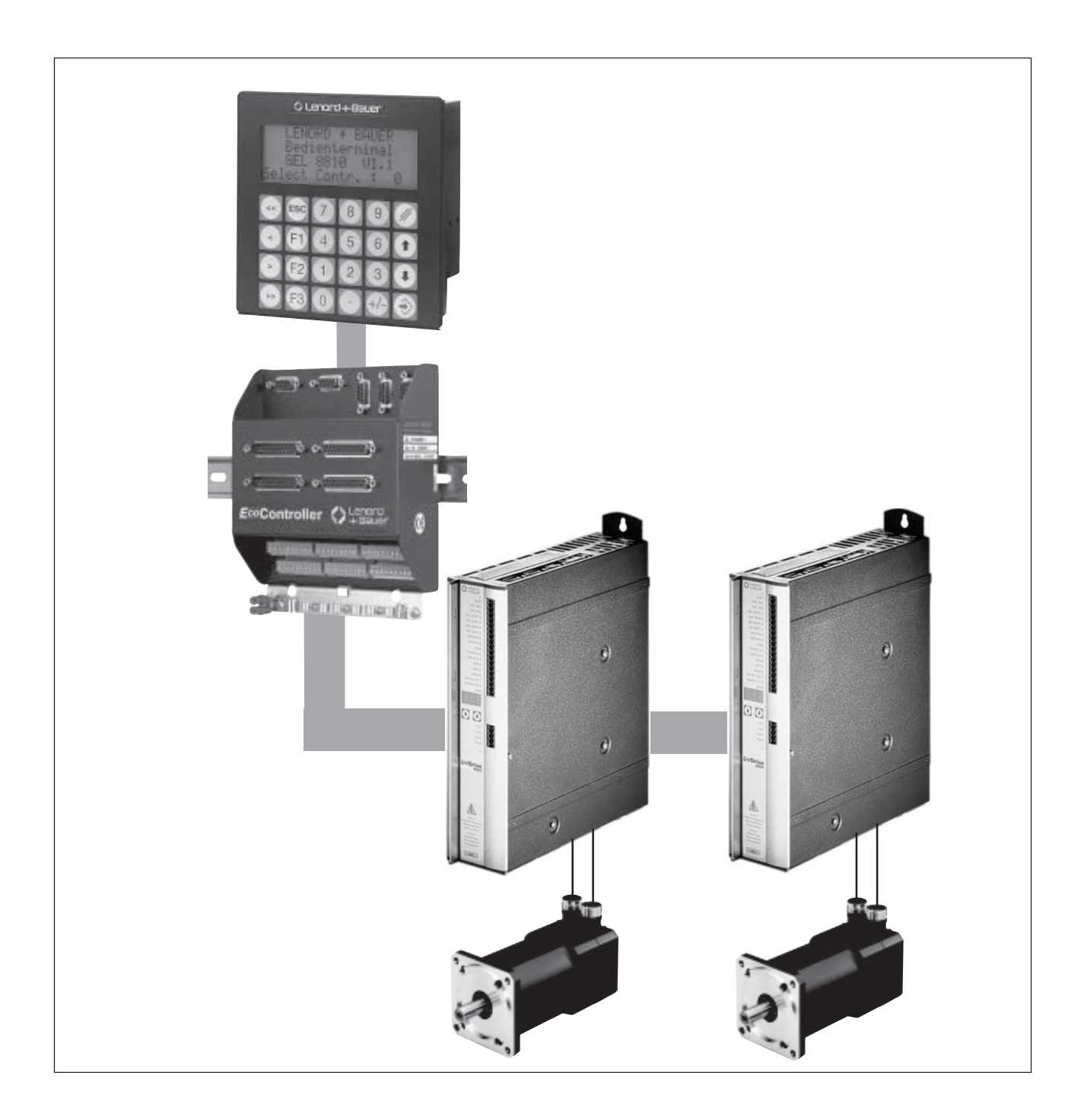

# **What is an EcoPLC?**

EcoPLC for motion automation is a concept involving hardware and software which allows the user to automate processes. The properties of typical fixed programme position controllers were combined with those of freely programmable microcontrols. Additional microcontrols are not required with the EcoPLC.

The EcoPLC integrates the requirements for an efficient axis control and incorporates digital process control, operation and observation functions. All functions necessary for efficiently automating motions are combined in one unit and have only one programming interface, without requiring large expenditures for software and hardware connections:

- inputs and outputs
- acquisition of length and position
- output of manipulated variables
- control functions
- functions for operating and observing
- serial communication
- control functions, such as positioning, speed ratio control, circular interpolation, etc.

# **More special features of the EcoPLC:**

- interfaces (keyboard and display layouts) can be individually designed, including various languages
- large array of functions
- simple, structured, plain-text programming, following IEC 61131-3, structured text
- one ms control scanning time per axis
- multitasking
- up to 200 kHz input frequency for encoder signals
- highly dynamic control
- high EMC

# **Hardware**

There are two different types of EcoPLC available: On the one hand, there is a compact device with integrated keypad and LED display designed for being inserted in a control panel. The other device type is prepared for being mounted on top hat rails in a switch cabinet, optionally using a separate operator terminal.

With the GEL 8190 you are able to control and interpolate up to 2 conventional drives using the analogue 10 V outputs or up to 6 axes via CAN bus.

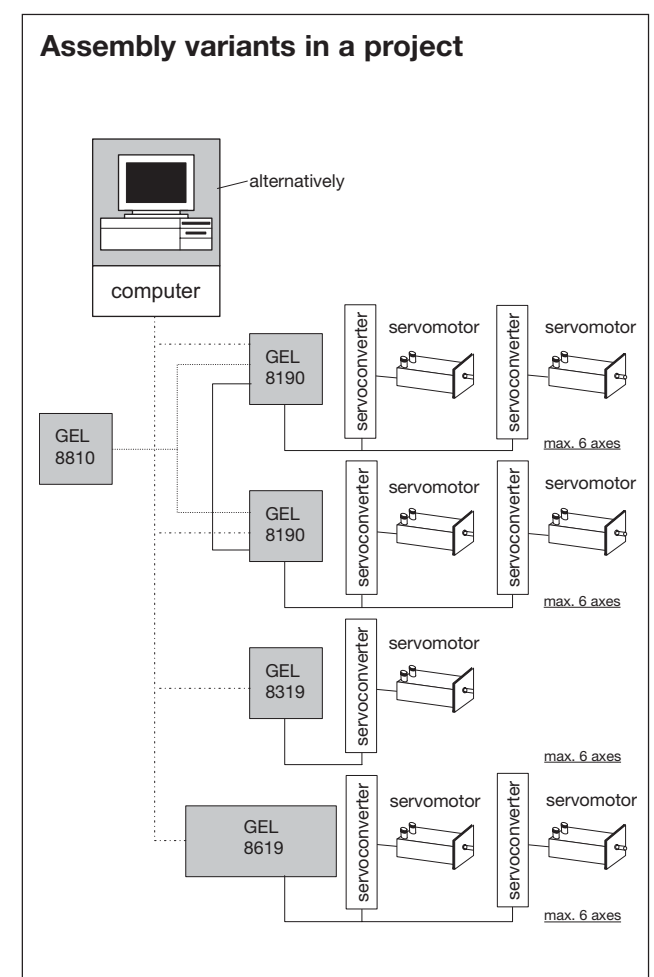

# **EcoPLC GEL 8190**

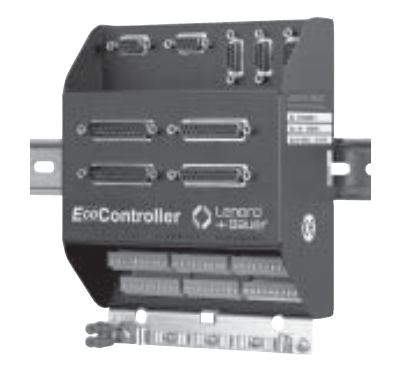

# **Operator terminal GEL 8810**

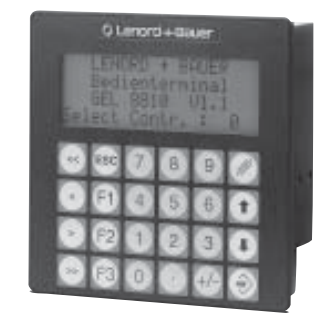

# **EcoPLC GEL 8319/8619 GEL 8319**

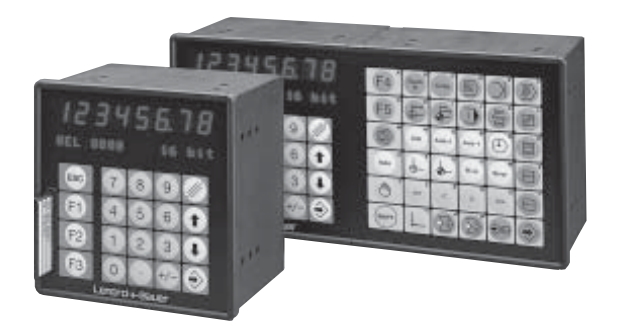

- sixteen inputs, sixteen outputs, eight input/outputs (expandable)
- actual value inputs (two incremental or two SSI or six by way of CAN bus or combined)
- nominal value outputs (two analogue, six by way of CAN bus)
- PROFIBUS DP slave interface connection
- InterBus-S
- CAN bus
- two x RS 485, one x RS 422 (375 kBaud), one x RS 232
- free protocol
- GEL 8810 operator terminal can be connected
- the EcoPLC can be cascaded for multi-axes applications
- freely programmable keyboard and display layouts
- customized key assignments
- alphanumeric LCD display with four lines à 20 places<br>• communication with up to thirty-one EcoPLCs
- communication with up to thirty-one EcoPLCs

- 16 inputs, 6 outputs, 6 input/outputs (expandable)
- PROFIBUS DP slave interface connection
- actual value inputs (3 incremental, 3 SSI, 3 absolute or combined)
- nominal value outputs (6 analogue)<br>• RS 422/485 and RS 232
- RS 422/485 and RS 232
- free protocol
- freely programmable keyboard layout

# **GEL 8619**

- 32 inputs, 12 outputs, 12 inputs/outputs (expandable)
- PROFIBUS DP slave interface connection
- actual value inputs (6 incremental, 6 SSI, 6 absolute or combined)
- nominal value outputs (6 analogue)
- RS 422/485 and RS 232
- free protocol
- enhanced keyboard
- freely programmable keyboard layout

### **Programming**

The GEL 8319, GEL 8619 and GEL 8190 EcoPLC are programmed in the structured plain-text programming language LB-Flex following the standard IEC 1131-3, structured text. It only deviates from this standard when it is better or easier to do so.

When we speak of plain-text programming, we mean that natural elements of language are incorporated, letting you create executable programmes quickly once you have learned a few basic rules.

Hence simple or even complex instructions necessary for programming an EcoPLC are programmed in a clearly arranged and practically self-explanatory display by means of the structured plain-text programming language LB-Flex.

LB-Flex employs elements and conventions taken from algebra and higher programming languages, so it is easy to understand both how to set an output and how to perform the complicated calculations for a desired position.

It uses symbolic variables and constants whose names the user defines, enabling complete transparency in the programmes.

# **Elements of the programming language**

- mnemonic and symbolic variables of the following data types: Bit, Byte, Word, Dword, Float and Pointer
- constants and symbolic constants
- arithmetical, logical, bit and address operators
- procedure and structure commands for structuring the programmes
- time functions
- mathematical functions
- conversion functions
- functions for operating and observing
- functions specific to the unit
- control functions for traverse, positioning, synchronisation and circular interpolation
- functions for free protocol by way of serial interfaces
- functions for accessing control variables
- functions for data management
- include instructions for definition and library files

# **Example**

or

set\_start := input\_start AND axis\_not\_runs The "set\_start" output is set

moving\_right := true The ,motion\_right" output, which was assigned to a specific terminal, is set.

> if the AND link of the "input\_start" input terminal yields Result 1 (true) with the ..axis\_not\_runs"

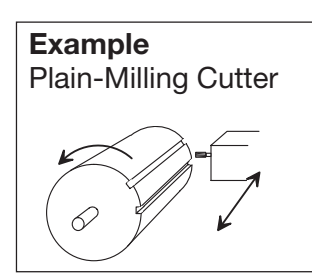

### **Description**

Cylindrical blanks are clamped in so that they can turn and are grooved with a plain-milling cutter along the axis of rotation. The desired position of the next groove must be recalculated after each complete milling process and the blank positioned on it.

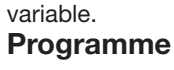

# IF (x\_ready) THEN ; Wenn **"**x\_fertig**"** wahr ist, actualxno := actualxno + 1 ; dann x-Ist-Anzahl erhöhen, nominalposition := actualxno/nominalxno **\*** y+nullposition ; nominalpositon der nächsten x berechnen POS (nominal speed, nominal position) ; und Posititionierung END\_IF  $\qquad \qquad ;$  starten.

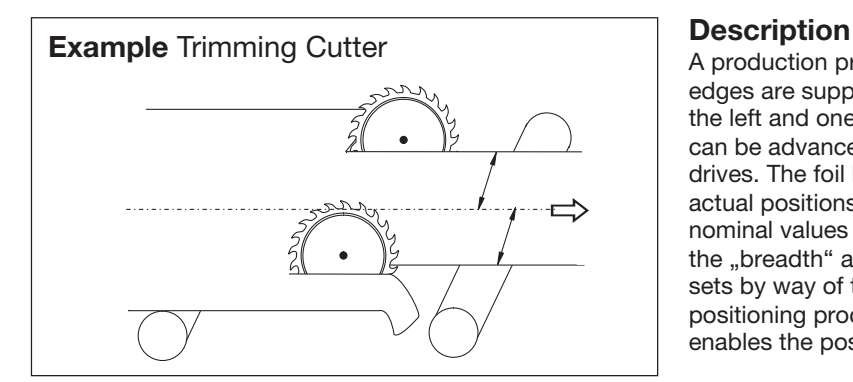

### programme:

```
modul (task_0)
include variable.def
.
.
.
endless loop:
  left:= -read_reg_val(axis_1, actualposition) ; actualposition read axis_1
  right:= read_reg_val(axis_2, actualposition) ; actualposition read axis_2
  actualbreadth:= left + right
  display_a("breadth:%8.8ld", actualbreadth)
  display_b("Pos. left:%8.8ld", left)
  display_c("Pos. right:%8.8ld", right)
  if(in\_key() = F1)call(breadth_input)
  end_if
  if(in key()= F2)
     call(offset_input)
  end_if
  jump(endlessloop)
breadth_input:
  display_b("input breadth")
  nominalbreadth:= input_line_xy(column, row, digits, decimals, nominalbreadth)
  nominal_right := nominalbreadth / 2 + offset
  nominal_left := nominal_right - nominalbreadth
  return()
offset_input
  display_b("input offset")
  offset:= input_line_xy(column, row, digits, decimals, offset)
  nominal_right:= nominalbreadth / 2 + offset
  nominal_left:= nominal_right - nominalbreadth
  return()
modul(task_10)
include variable.def
endless loop:
.
.
  if(stop = true)if(edge_start)
       status:= start
       pos(axis_1, nominalspeed, nominal_left) ; pos start axis_1
       pos(axis_2, nominalspeed, nominal_right) ; pos start axis_2
     end_if
end_if<br>:<br>\frac{\text{jump}(loop)}{}
```
A production process supplies continuous foil whose edges are supposed to be cut off by two blades, one on the left and one on the right side of the foil. The blades can be advanced individually by means of the appropriate drives. The foil breadth after the trimming cut and the actual positions of the two blades must be displayed. The nominal values for the blade positions are calculated from the "breadth" and "offset" defaults which the operator sets by way of the keyboard. Then he triggers the positioning process by means of a start key. A stop key enables the positioning run to be interrupted at any time.

# **Programming systems PG 8032**

## **The PG 8032 programming systems**

Our PG 8032 programming systems will provide you with an ideal programming environment. They run on Windows 95/98/NT and support the entire development and startup processes of a user project. The main components of this PC software are the editor, compiler, communication and archiving tools, as well as on-line help. The integrated project structures also help to keep complex projects under control. The management of networks, units, task programmes and sets of parameters is extremely userfriendly.

The possibilities available on Windows are fully supported by PG 8032; for example,

- multi-window technology
- pull-down menus
- scrolling and zooming
- dialogues
- on-line help

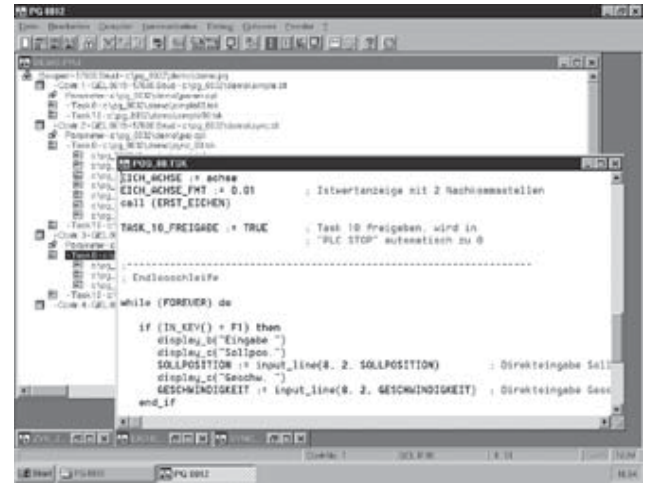

In addition, there are helpful integrated tools, such as

- unit search function to find units in a network
- function assistant for fast help during input
- parameter assistant for managing the system and axis parameters

# **The Editor**

This built-in editor has all conventional file, editing and printing functions. In addition, the insertion of definition and library files by means of editing dialogues for include files is automated.

The editor offers the possibility of a coloured, languagesensitive display for qualifier, operators, structure commands, functions, variables and any user comments you may desire. It also has a structure generator which can be switched on or off and which inserts the entire configuration of the structure after the first key word is entered, for example, IF or WHILE.

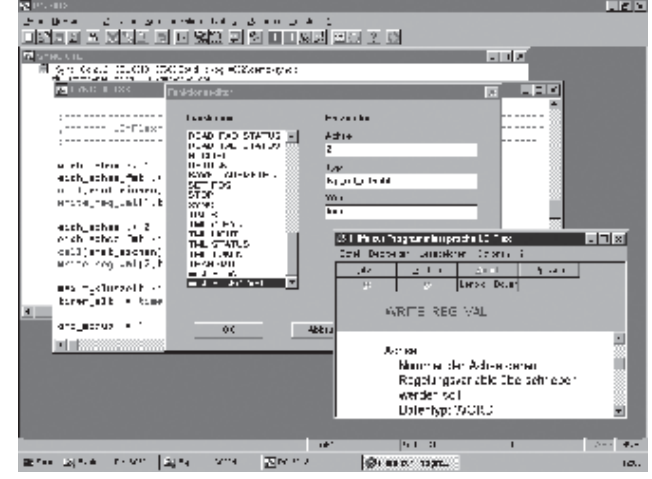

# **Help instructuring communications**

Tools integrated in PG 8032, such as the automatic network configuration and the unit search function help in setting up a network topology as well as in adjusting interface parameters for communication with the EcoPLC.

# **Commissioning help**

A service window offers you an overview of all necessary control variables, as well as of the inputs and outputs of an EcoPLC on-line. In addition, all user variables can be observed and influenced on-line.

# **Type code EcoPLC GEL 8190, Accessories**

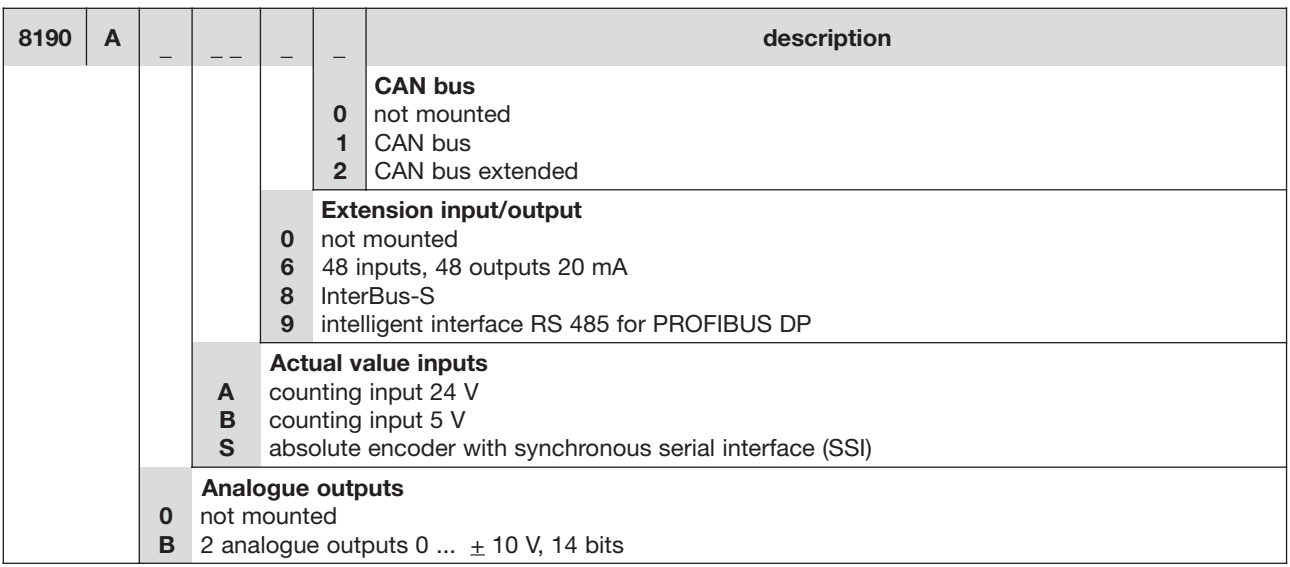

# **Accessories EcoPLC GEL 8190**

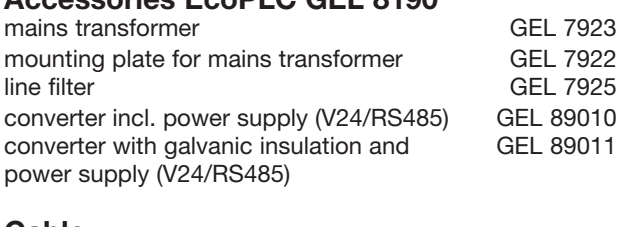

#### **Cable**  $BC$  405

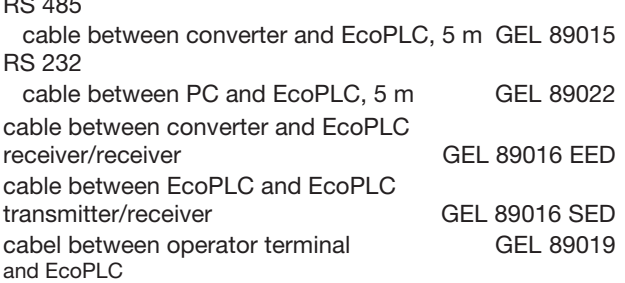

D-subminiature adapter:

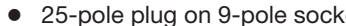

- 
- 25-pole plug on 9-pole socket GEL 89025 ● 25-pole plug on 25-pole plug GEL 89026<br>● 9-pole plug on 9-pole plug GEL 89027
- 9-pole plug on 9-pole plug GEL 89027
- 9-pole terminator PROFIBUS DP GEL 89030

# **Type code EcoPLC GEL 8319/8619 Accessories**

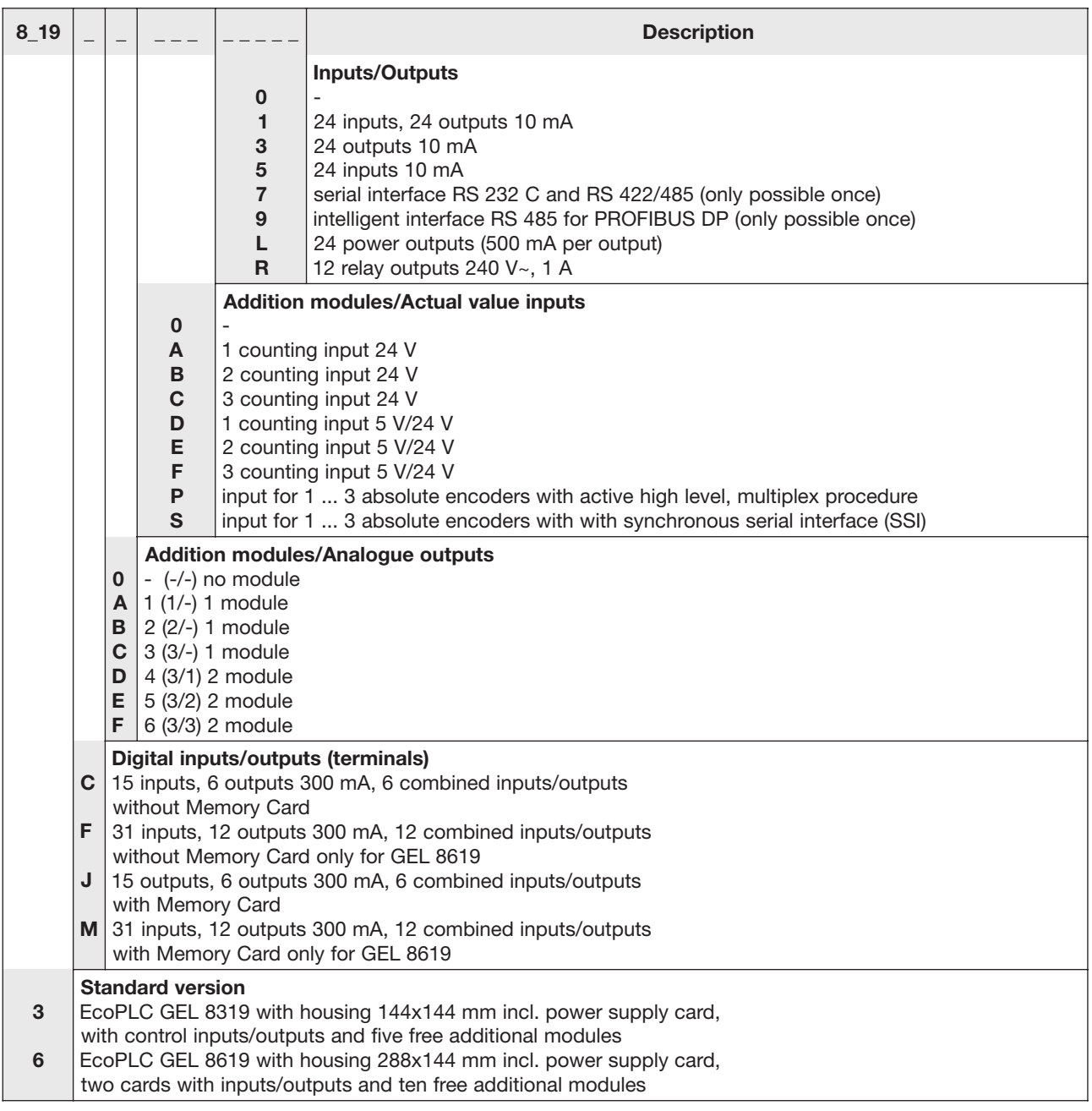

# **Accessories**

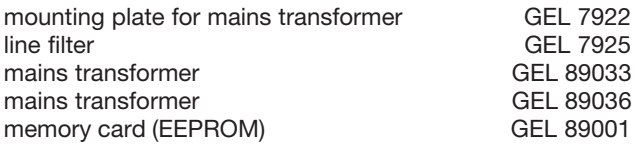

Subject to technical modifications and typographical errors. For the latest version please visit our web site : **www.lenord.de.**